# **X20AI4632**

# **1 Allgemeines**

# **1.1 Mitgeltende Dokumente**

Weiterführende und ergänzende Informationen sind den folgenden gelisteten Dokumenten zu entnehmen.

#### **Mitgeltende Dokumente**

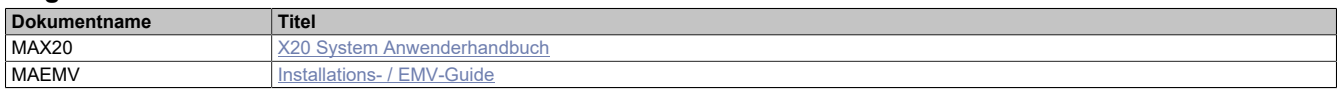

# **1.2 Bestelldaten**

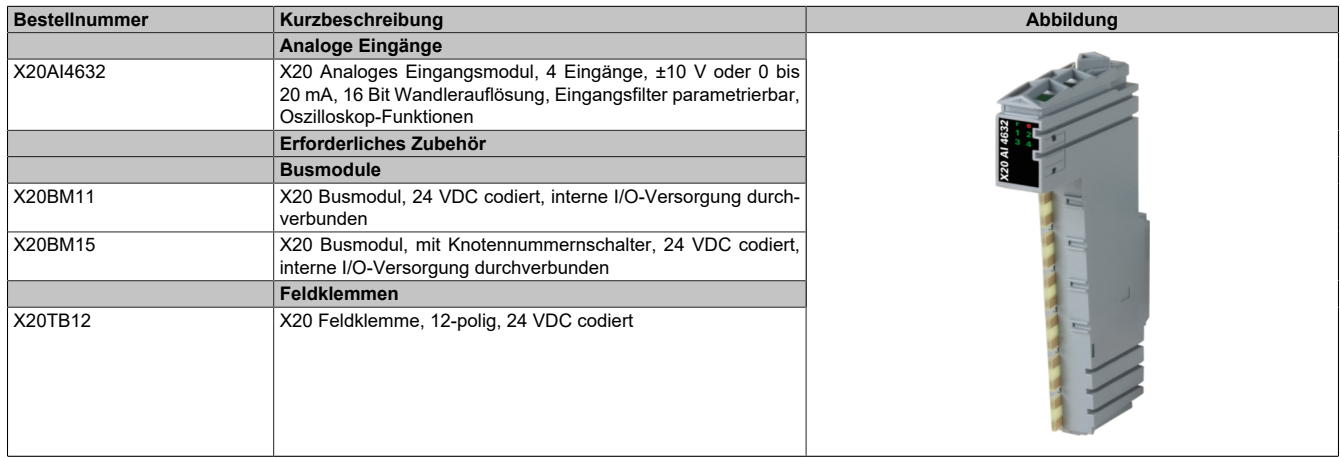

Tabelle 1: X20AI4632 - Bestelldaten

# **1.3 Modulbeschreibung**

Das Modul ist mit 4 Eingängen mit 16 Bit digitaler Wandlerauflösung mit sehr schneller Wandlungszeit ausgestattet. Über unterschiedliche Klemmstellen kann zwischen Strom- und Spannungssignal gewählt werden.

#### Funktionen:

- [Skalierung](#page-6-0)
- [Filterung](#page-7-0)
- [Fehlerüberwachung](#page-7-1)
- [Analysefunktionen](#page-8-0)

### **Skalierung**

Die A/D-Wandlerdaten können optional vom Benutzer skaliert werden, um größtmögliche Flexibilität zu gewährleisten.

#### **Eingangsfilter**

Für jeden analogen Eingang einzeln kann ein Eingangsfilter parametriert werden.

#### **Fehlerüberwachung**

Das Eingangssignal wird auf Bereichsüberschreitungen, Synchronisationsfehler und fehlerhafte Abtastzyklen überwacht. Zusätzlich können benutzerdefinierte Grenzwerte definiert werden.

#### **Analysefunktionen**

Neben der Abtastung des analogen Eingangssignals können die ermittelten Werte zusätzlich analysiert werden:

- Grenzwertanalyse
- Aufzeichnung der Abtastwerte
- Messwertaufzeichnung (Trace)

# **2 Technische Beschreibung**

# **2.1 Technische Daten**

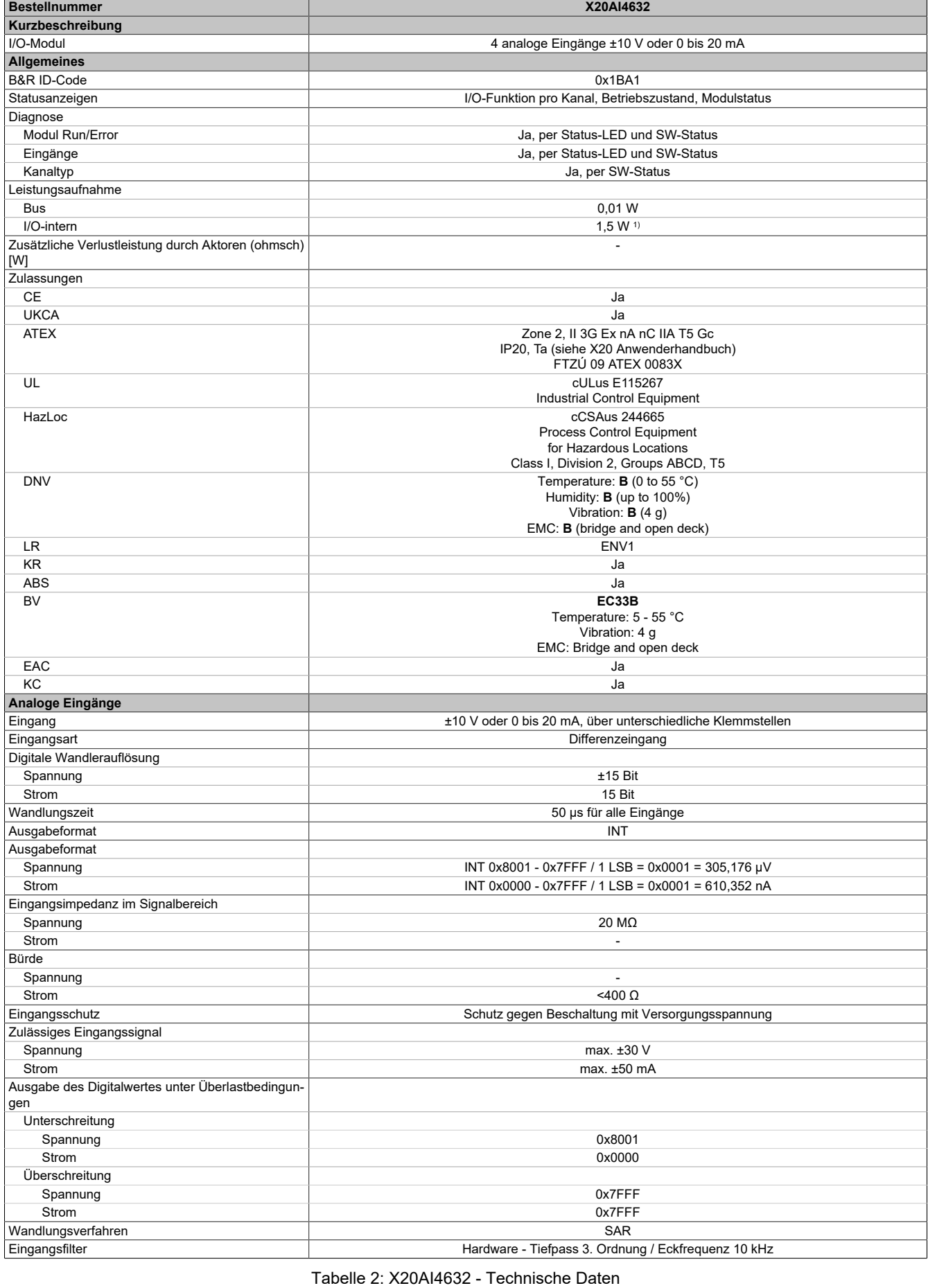

# X20AI4632

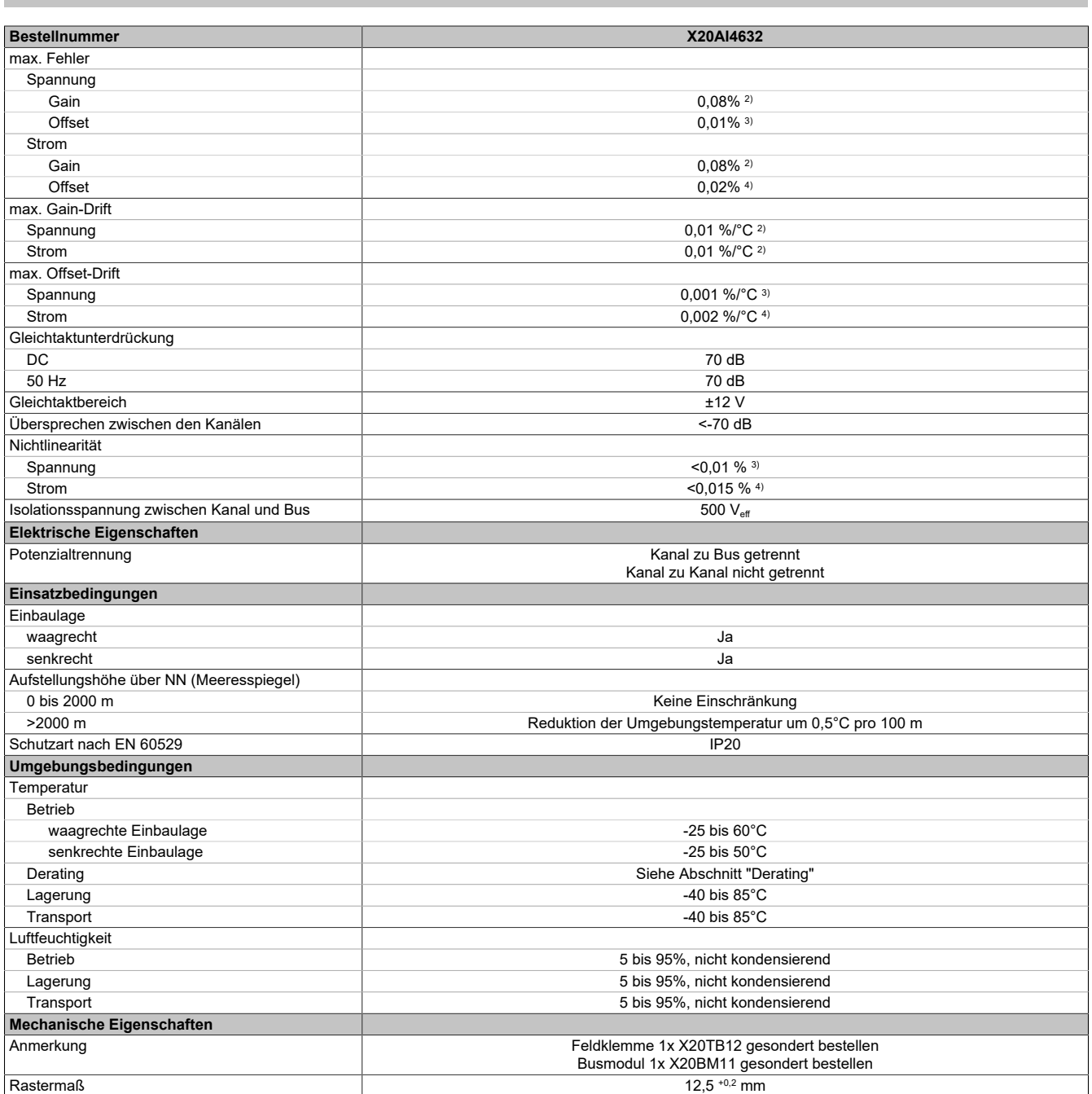

Tabelle 2: X20AI4632 - Technische Daten

1) Zur Reduktion der Verlustleistung empfiehlt B&R nicht verwendete Eingänge an der Klemme zu brücken oder auf Stromsignal zu konfigurieren.<br>1) Bezogen auf den aktuellen Messwert.<br>1) Bezogen auf den Messbereich 20 MA.

2) Bezogen auf den aktuellen Messwert.

3) Bezogen auf den Messbereich 20 V.

4) Bezogen auf den Messbereich 20 mA.

# **2.2 Status-LEDs**

Für die Beschreibung der verschiedenen Betriebsmodi siehe X20 System Anwenderhandbuch, Abschnitt "Zusätzliche Informationen - Diagnose-LEDs".

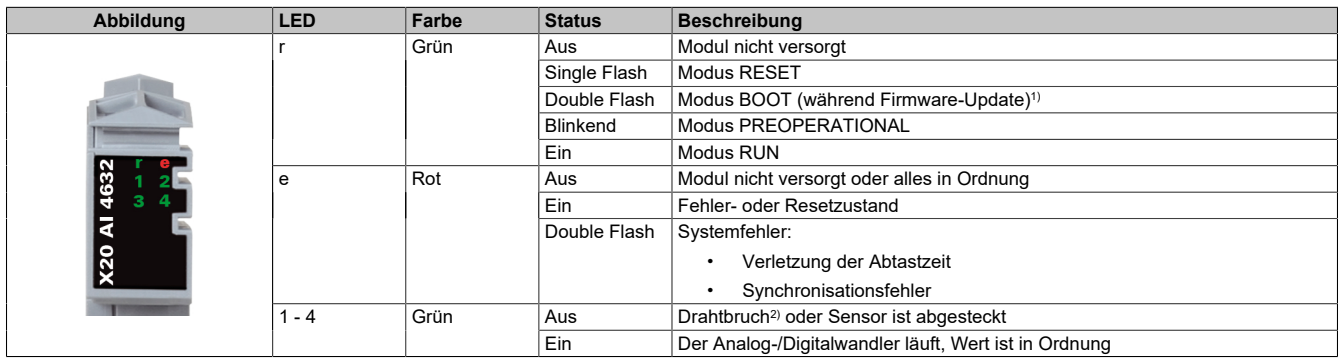

1) Je nach Konfiguration kann ein Firmware-Update bis zu mehreren Minuten benötigen.

2) Drahtbrucherkennung nur bei Spannungsmessung möglich

# **2.3 Anschlussbelegung**

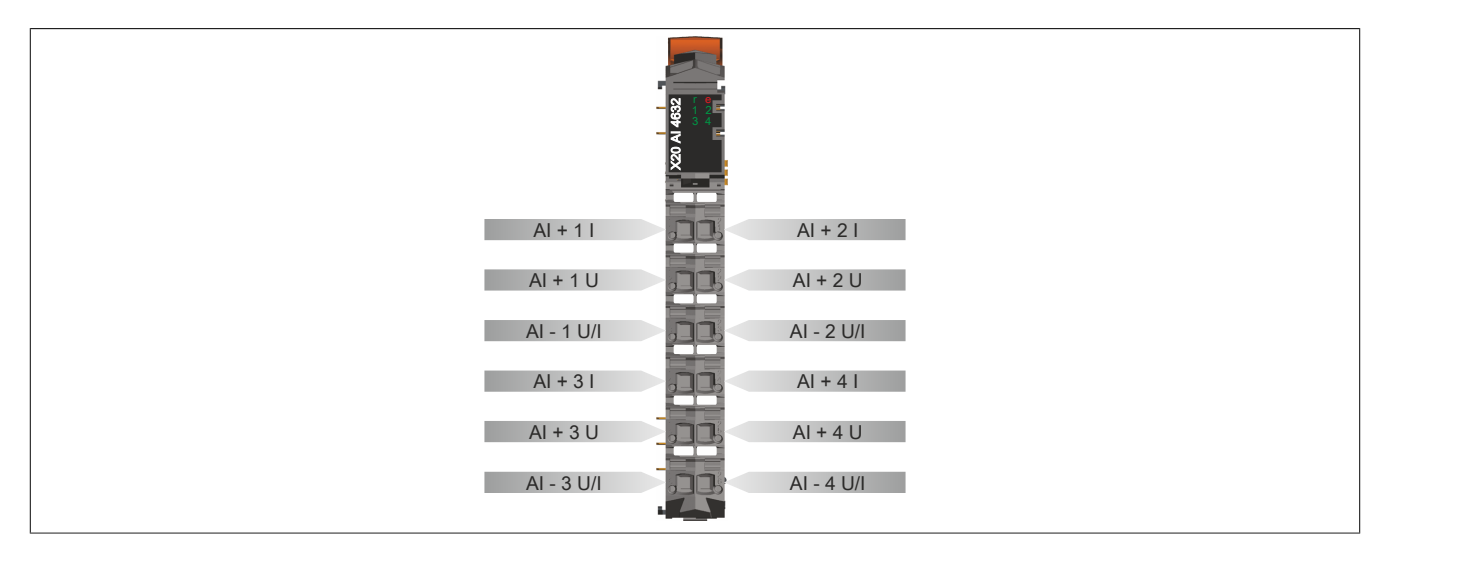

# **2.4 Anschlussbeispiel**

Um Störungseinkopplungen zu vermeiden, muss zu den folgenden Modulen mindestens ein Modul Abstand eingehalten werden:

- Busempfänger X20BR9300
- Einspeisemodul X20PS3300/X20PS3310
- Einspeisemodul X20PS9400/X20PS9402
- Einspeisemodul X20PS9600/X20PS9602
- Steuerungen

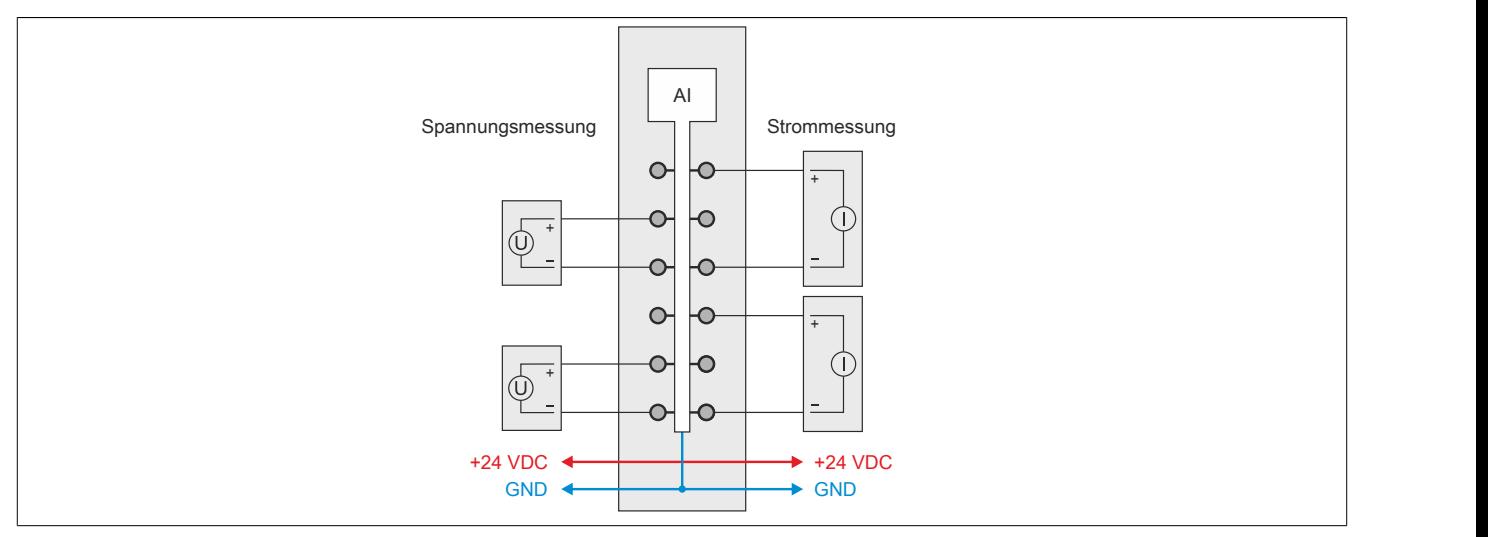

## **2.5 Eingangsschema**

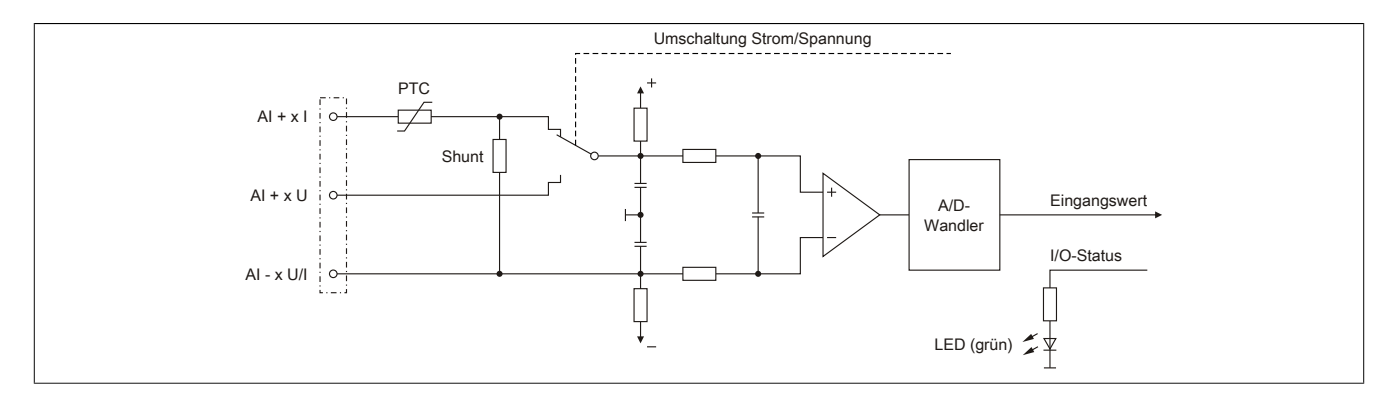

#### **2.6 Derating**

Bei einem Betrieb unter 55°C ist kein Derating zu beachten.

Bei einem Betrieb über 55°C dürfen die Module links und rechts von diesem Modul eine maximale Verlustleistung von 1,15 W haben!

Ein Beispiel zur Berechnung der Verlustleistung von I/O-Modulen ist im X20 Anwenderhandbuch, Abschnitt "Mechanische und elektrische Konfiguration - Verlustleistung von I/O-Modulen" zu finden.

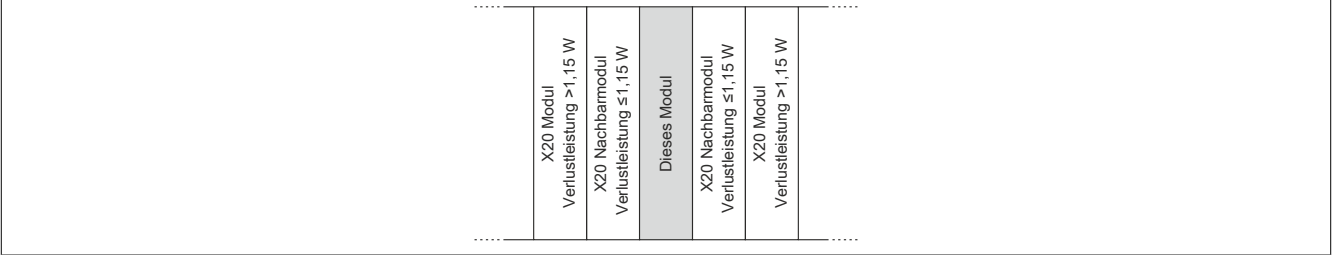

# **3 Funktionsbeschreibung**

# **3.1 Analoge Eingänge**

Das Modul verfügt über analoge Eingänge mit angeschlossenen 16-Bit A/D-Wandlern. Jeder der Eingänge kann getrennt voneinander entweder auf Spannungs- oder Stromeingang für folgende Bereiche konfiguriert werden:

- zulässige Spannung: ±10 V
- zulässiger Strom: 0 bis 20 mA

Die Konfiguration muss zusätzlich zur Verwendung der passenden Klemmstellen erfolgen.

# **Information:**

**Das Register ist unter ["Kanalkonfiguration" auf Seite 16](#page-15-0) beschrieben.**

### <span id="page-6-0"></span>**3.1.1 Skalierung**

Die A/D-Wandlerdaten können optional vom Benutzer skaliert werden. Dafür stehen zusätzlich folgende Register zur Verfügung:

- Verstärkung = ku
- Offset = du

### **Skalierungsberechnung:**

Skalierter Wert = k \* A/C-Wert + d

Verstärkung  $k = k_{Kalibrierung} * ku$ 

Offset d =  $d_{Kalibrierung}$  + du

Da der hier errechnete Wert die 16-Bit Limitierung überschreiten kann, muss der Wert begrenzt werden. Falls die Applikation eine Beschränkung des Wertebereichs erfordert, kann der Benutzer eigene Grenzwerte definieren. Diese werden auch für die Fehlerstatistik des Moduls genutzt.

# **Information:**

**Modulintern werden für die Grenzwerte 32-Bit Zahlen verwendet. Deshalb kann eine Grenzwertverletzung auch dann festgestellt werden, wenn der zulässige Wertebereich von -32768 bis 32767 definiert wurde.**

# **Information:**

**Die Register sind unter ["Benutzerdefinierte Skalierung" auf Seite 17](#page-16-0) beschrieben.**

### <span id="page-7-0"></span>**3.1.2 Filterung**

Wurde die Filterung aktiviert, werden die Grunddaten der A/D-Wandler pro Kanal gefiltert. Dafür kann die Filterordnung und die jeweilige Eckfrequenz des Tiefpassfilters konfiguriert werden.

Interne Filterordnungen größer als 1 werden als kaskadierte Filter der Ordnung 1 realisiert.

### **Berechnung der Grenzfrequenz eines Filters n-ter Ordnung:**

Eckfrequenz = Eckfrequenz<sub>n</sub> /  $((2 \wedge (1/n) - 1) \wedge 0,5)$ 

#### **Näherungsberechnung**

 $yn = a * xn + b * y(n-1)$ 

a = Abtastzeit<sub>Sek</sub> / (Abtastzeit<sub>Sek</sub> + 1 / (2 Pi \* Eckfrequenz<sub>Hz</sub>))

 $b = 1 - a$ 

# **Information:**

**Da die Tiefpassfilterung durch eine Annäherungsprozedur mit Festkommaarithmetik geschieht, gibt es von Abtastzyklus und Filterreihenfolge abhängige Diskrepanzen zur effektiven Grenzfrequenz.**

# **Information:**

**Die Register sind unter ["Filterung" auf Seite 17](#page-16-1) beschrieben.**

### <span id="page-7-1"></span>**3.2 Fehlerüberwachung**

Im Modul existieren verschiedene Zählerregister, mit denen das Auftreten bestimmter Fehler festgehalten werden können.

Die Zähler in diesen Registern folgen den Regeln des Ereignisfehlerzählers, das heißt, jedes Auftreten bzw. Rücksetzen eines Fehlers erhöht den Zählerstand. Das letzte Bit des Zählers zeigt den Fehlerstatus an:

- Letztes Bit =  $1 \rightarrow$  Fehler steht an
- Letztes Bit =  $0 \rightarrow$  Kein Fehler

Folgende Fehler werden überwacht:

- **Synchronisationsfehler** Dieser Fehler zeigt, wie oft der Wandlungstask mehr als 5 μs nach dem davorliegenden X2X-Zyklus angestoßen wurde.
- **Fehlerhafte Abtastzyklen** Dieser Fehler zeigt Zykluszeitverletzung an. Der Fehler tritt auf, wenn der Wandlungstask einen Abtasttask anstößt, bevor der letzte Abtastzyklus beendet wurde.
- **Arbeitsbereichsüberschreitungen** Damit werden Fehler außerhalb des maximal möglichen Messbereichs des Moduls angezeigt.
- **Bereichsunterschreitungen** Damit werden Bereichsunterschreitungen unterhalb des als "Minimum Grenzwert" eingestellten Werts angezeigt.
- **Bereichsüberschreitungen** Damit werden Bereichsüberschreitungen oberhalb des als "Maximum Grenzwert" eingestellten Werts angezeigt.

#### Bereichsüber- und Bereichsunterschreitungen

Nur wenn die statischen Fehlerzähler in der Kanalkonfiguration aktiviert sind, werden diese Zähler bedient.

# **Information:**

**Die Register sind unter ["Fehlerüberwachung und Zähler" auf Seite 19](#page-18-0) beschrieben.**

## <span id="page-8-0"></span>**3.3 Analysefunktionen**

Neben der Abtastung des analogen Eingangssignals kann das Modul genutzt werden, um die ermittelten Werte zusätzlich zu analysieren.

#### **3.3.1 Grenzwertanalyse**

Die Grenzwertanalyse muss für den gewünschten Kanal aktiviert werden. Im Anschluss wird der abgetastete Wert des Kanals mit den Minimum- und Maximumwerten verglichen, die modulintern abgelegt werden. Wird eine neue Messperiode angestoßen, können die Werte der letzten Messperiode aus den dafür vorgesehenen Registern ausgelesen werden.

Wenn die Grenzwertanalyse für einen Kanal aktiviert wurde, werden die abgetasteten Minimum- und Maximumwerte modulintern gelatcht. Über das Steuerbyte kann eine Messperiode angestoßen werden. Wenn die entsprechend konfigurierte Flanke von der Applikation erzeugt wird, werden die Grenzwerte der letzten Messperiode angezeigt und die internen Latchregister zurückgesetzt.

# **Information:**

**Die Register sind unter ["Grenzwerte" auf Seite 23](#page-22-0) beschrieben.**

#### <span id="page-8-1"></span>**3.3.2 Aufzeichnung der Abtastwerte**

Wenn die Aufzeichnung der Abtastwerte für einen Kanal aktiviert wurde, werden die abgetasteten Werte zusätzlich in einem modulinternen FIFO-Speicher aufgezeichnet. Wenn das konfigurierte Ereignis eintritt, wird der Inhalt des FIFO-Speichers an die Applikation gesendet.

# **Information:**

#### **Die Aufzeichnung der Abtastwerte kann nur genutzt werden, wenn das Modul an einem X2X-Master vom Typ SG4-Steuerung betrieben wird.**

Die Abtastung des Analogsignals geschieht in 2 Schritten.

• **Wandlungstask**

Der A/D-Wandler digitalisiert die Eingangssignale der aktivierten Eingänge einmal pro Wandlungszyklus. Im Anschluss stehen die Ergebnisse modulintern zur Verfügung. Um sicher zu stellen, dass dieser Vorgang ohne zeitliche Verzögerung abläuft, wird der dafür vorgesehene Task mit sehr hoher Priorität abgearbeitet. Die Zeitspanne, die zur Wandlung benötigt wird, ergibt sich aus der eingestellten Abtastzeit.

• **Verarbeitungstask**

Die gewandelten A/D-Wandlerwerte werden gemäß den Benutzereinstellungen weiterverarbeitet (Filterung, Skalierung, Grenzwerte, Fehlerstatistik, Min/Max-Analyse, Hysteresevergleich). Der dafür vorgesehene Task ist von geringerer Priorität. Die Zeitspanne, die für die Weiterverarbeitung benötigt wird, hängt von den konfigurierten Funktionen ab und ist der zweite Teil der Abtastzeit.

#### **Zykluszeitverletzung**

Im Normalbetrieb wird nach jeder Wandlung die Weiterverarbeitung angestoßen. Der Wandlungs- und der Abtasttask laufen synchron zueinander. Falls die vorgegebene Abtastzeit nicht ausreicht, um alle aktivierten Kanäle zu wandeln und die konfigurierten Funktionen durchzuführen, kommt es zu einer Zykluszeitverletzung.

# **Information:**

**Das Register ist unter ["Abtastzeit" auf Seite 16](#page-15-1) beschrieben.**

### **3.3.3 Messwertaufzeichnung (Trace)**

Wird das Modul an einer Steuerung vom Typ SG4 betrieben, können die digitalisierten Eingangswerte vom Modul aufgezeichnet werden. Um die Messwertaufzeichnung zu nutzen, muss die Modulüberwachung aktiviert sein.

Die Aufzeichnung muss für den gewünschten Kanal aktiviert werden. Im Anschluss kann mit Hilfe des Enable-Bits die Aufzeichnung zur Laufzeit gesteuert werden. Die abgetasteten Werte werden modulinternen in einem umlaufenden FIFO-Speicher aufgezeichnet.

Wenn der zuvor definierte Zustand am Kanal auftritt, wird der Inhalt des FIFO-Speichers an die Applikation gesendet. Ob die Befüllung des FIFO-Speichers im Anschluss fortgesetzt wird, hängt von der Konfiguration für die Aufzeichnung ab.

# **Information:**

**Der Tracemechanismus kann nicht verwendet werden, wenn das Modul hinter einem Bus Controller betrieben wird, sondern nur bei direkter Anbindung an der Steuerung.**

# **Information:**

**Die Register sind unter ["Messwertaufzeichnung \(Trace\)" auf Seite 23](#page-22-1) beschrieben.**

Für das Auslesen der Tracedaten wird die Library "AsIOTrc" verwendet.

Das Register ["TraceChannelEnable" auf Seite 23](#page-22-2) bestimmt den Aufbau des Tracepuffers.

Beispiel für den Aufbau des Tracepuffers:

In diesem Beispiel werden 3 Kanäle des Moduls verwendet. Pro Trigger werden alle 3 Kanäle abgetastet und hintereinander im Tracepuffer abgelegt.

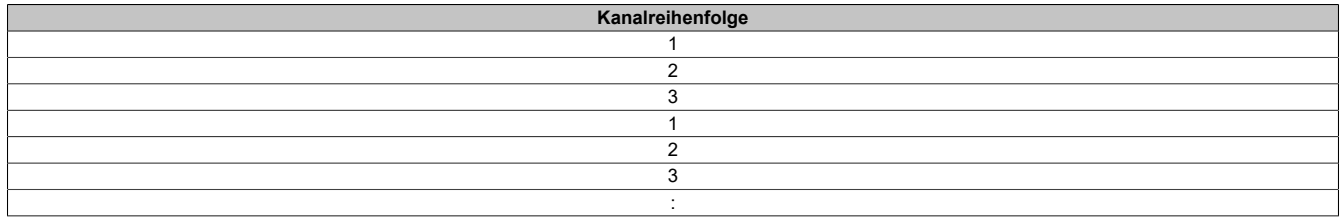

Die Länge des Tracepuffers wird mit den Registern ["TraceTriggerStart" auf Seite 28](#page-27-0) und ["TraceTriggerStop"](#page-27-1) [auf Seite 28](#page-27-1) bestimmt.

Für die Konfiguration des Trace-Funktionsbausteins ist im Automation Studio der Parameter "Number of trace buffer" zu definieren.

#### <span id="page-10-0"></span>**3.3.3.1 Komparator für Triggerbedingungen**

Um die Aufzeichnungen möglichst genau an die Belange der Applikation anpassen zu können, kann die Tracefunktion auch mit Hilfe des Komparators gesteuert werden. Zu diesem Zweck können Schwellwerte (Hysterese) innerhalb des zulässigen Wertebereichs definiert werden. Für jeden aktivierten Kanal werden dabei 2 Statusbits erzeugt:

#### • **InRange-Bit**

Liegt der Messwert innerhalb der definierten Grenzen ist der InRange-Status "1". Liegt der Messwert außerhalb der definierten Grenzen ist der InRange-Status "0".

#### • **Schwellwertbit**

Überschreitet der Messwert den oberen Schwellwert, wird das Schwellwertbit "1".

Unterschreitet der Messwert den unteren Schwellwert, wird das Schwellwertbit "0".

Das InRange- und das Schwellwertbit aller Kanäle werden im niederwertigen Byte des Registers CompStateCollection zusammengefasst. Zusätzlich werden im höherwertigen Byte die Zustände der vorangegangenen Abtastung abgelegt.

Über eine Verknüpfungsmaske können die 4 Statusmeldungen jedes Kanals mit Hilfe von UND- bzw. ODER-Operatoren nach folgender Logik verknüpft und als Trigger für Aufzeichnungen herangezogen werden.

```
delta = (aktueller Hysteresestatus ^ Nominalwerte)// Unterschied zw. akt. Status und Vorgabe
cond = delta & ausgewählte_Hysteresestatusbits// irrelevante Statusmeldungen eliminieren
cond = ausgewählte Hysteresestatusbits & (aktueller Hysteresestatus ^ Nominalwerte)
if((0==(cond & ~Verknüpfungsoperatoren)) &&
(0!=(~cond & Verknüpfungsoperatoren))) {=> Generiere Triggerereignis}
```
ausgewählte\_Hysteresestatusbits cfgComp\_EnableMask aktueller Hysteresestatus CompStateCollection Nominalwerte cfgComp\_NominalState Verknüpfungsoperatoren cfgComp\_ConditionTypeMask

**Entspricht Register:**

# **Information:**

**Die Register sind unter ["Komparator für Triggerbedingungen" auf Seite 25](#page-24-0) beschrieben.**

#### **3.3.3.2 Messwerte aufzeichnen**

Am Modul stehen 16 kByte für die Messwertaufzeichnung (Trace) zur Verfügung. Die Beschränkung des FI-FO-Speichers bedeutet, dass maximal 8192 Analogwerte aufgezeichnet werden können. Der Speicher wird gleichmäßig auf die aktivierten Kanäle aufgeteilt. Somit ist die tatsächliche Anzahl der maximal möglichen Aufzeichnungen von der Anzahl der für den Trace angemeldeten Kanäle abhängig:

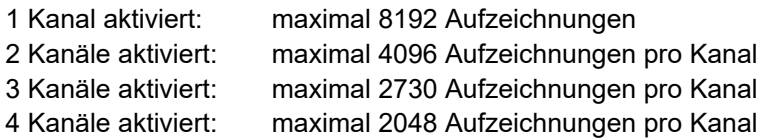

#### **Zeitlich versetzte Aufzeichnung**

Falls die Aufzeichnung zeitlich versetzt zum Trigger definiert werden soll, können zusätzliche Bedingungen für das Verschieben des Start- und Stoppzeitpunktes festgelegt werden.

# **Information:**

**Die Register sind unter ["Zeitlich versetzte Aufzeichnung" auf Seite 28](#page-27-2) beschrieben.**

# **4 Inbetriebnahme**

# **4.1 Verwendung des Moduls am Bus Controller**

Das Funktionsmodell 254 "Bus Controller" wird defaultmäßig nur von nicht konfigurierbaren Bus Controllern verwendet. Alle anderen Bus Controller können, abhängig vom verwendeten Feldbus, andere Register und Funktionen verwenden.

Für Detailinformationen siehe X20 Anwenderhandbuch (ab Version 3.50), Abschnitt "Zusätzliche Informationen - Verwendung von I/O-Modulen am Bus Controller".

#### **4.1.1 CAN-I/O Bus Controller**

Das Modul belegt an CAN-I/O 1 analogen logischen Steckplatz.

# **5 Registerbeschreibung**

# **5.1 Allgemeine Datenpunkte**

Neben den in der Registerbeschreibung beschriebenen Registern verfügt das Modul über zusätzliche allgemeine Datenpunkte. Diese sind nicht modulspezifisch, sondern enthalten allgemeine Informationen wie z. B. Seriennummer und Hardware-Variante.

Die allgemeinen Datenpunkte sind im X20 System Anwenderhandbuch, Abschnitt "Zusätzliche Informationen - Allgemeine Datenpunkte" beschrieben.

# **5.2 Funktionsmodell 0 - Standard**

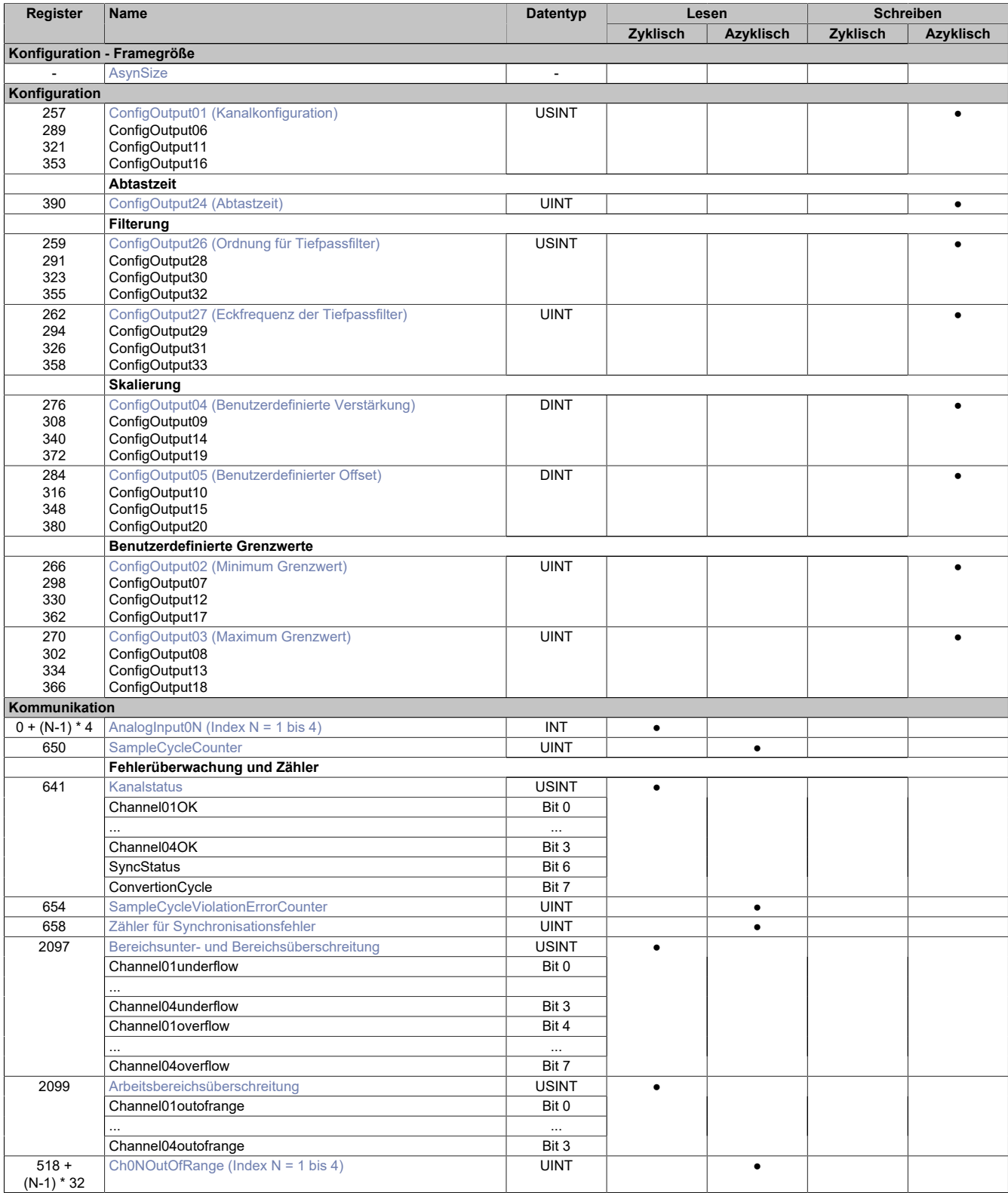

# X20AI4632

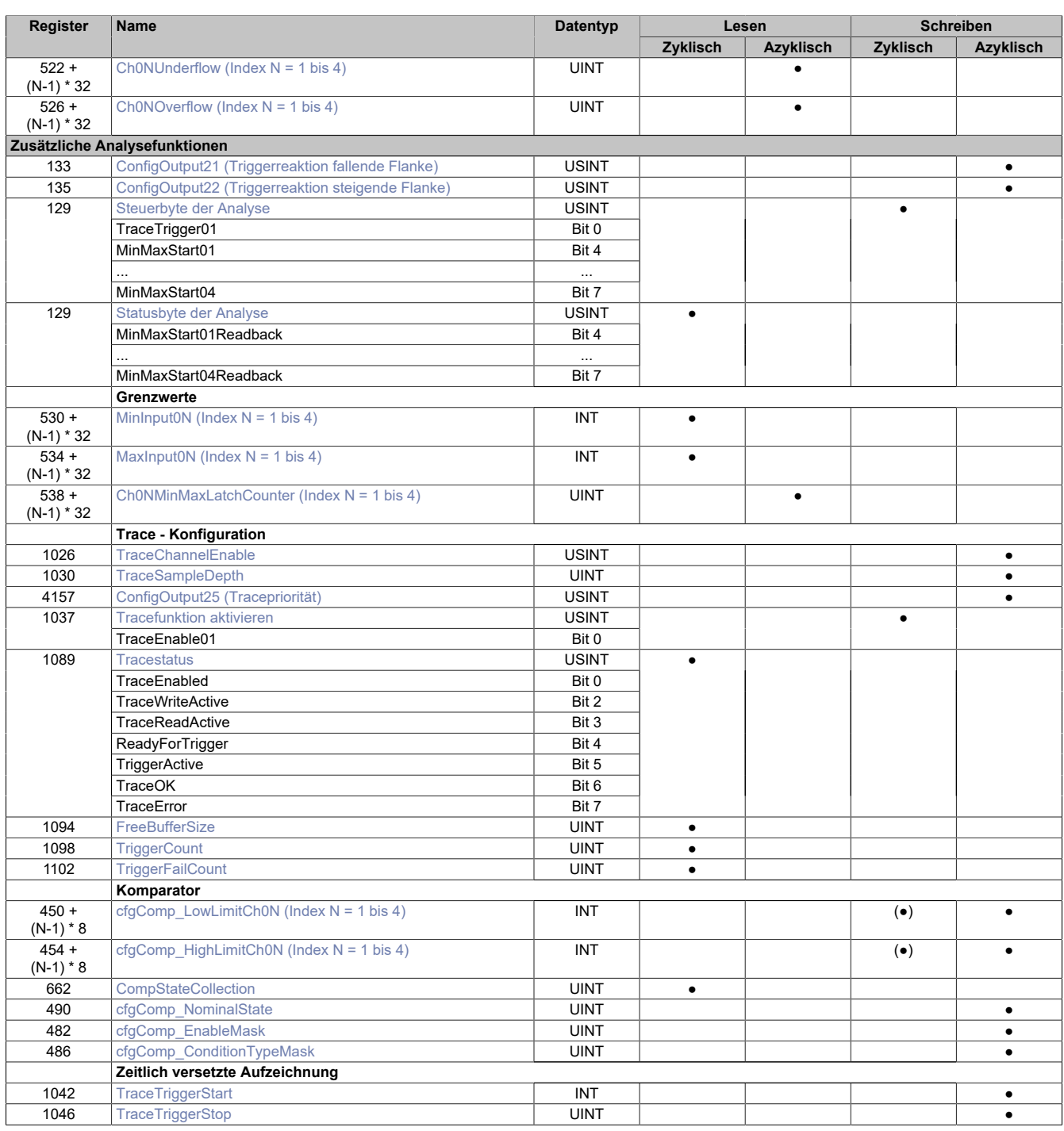

# **5.3 Funktionsmodell 254 - Bus Controller**

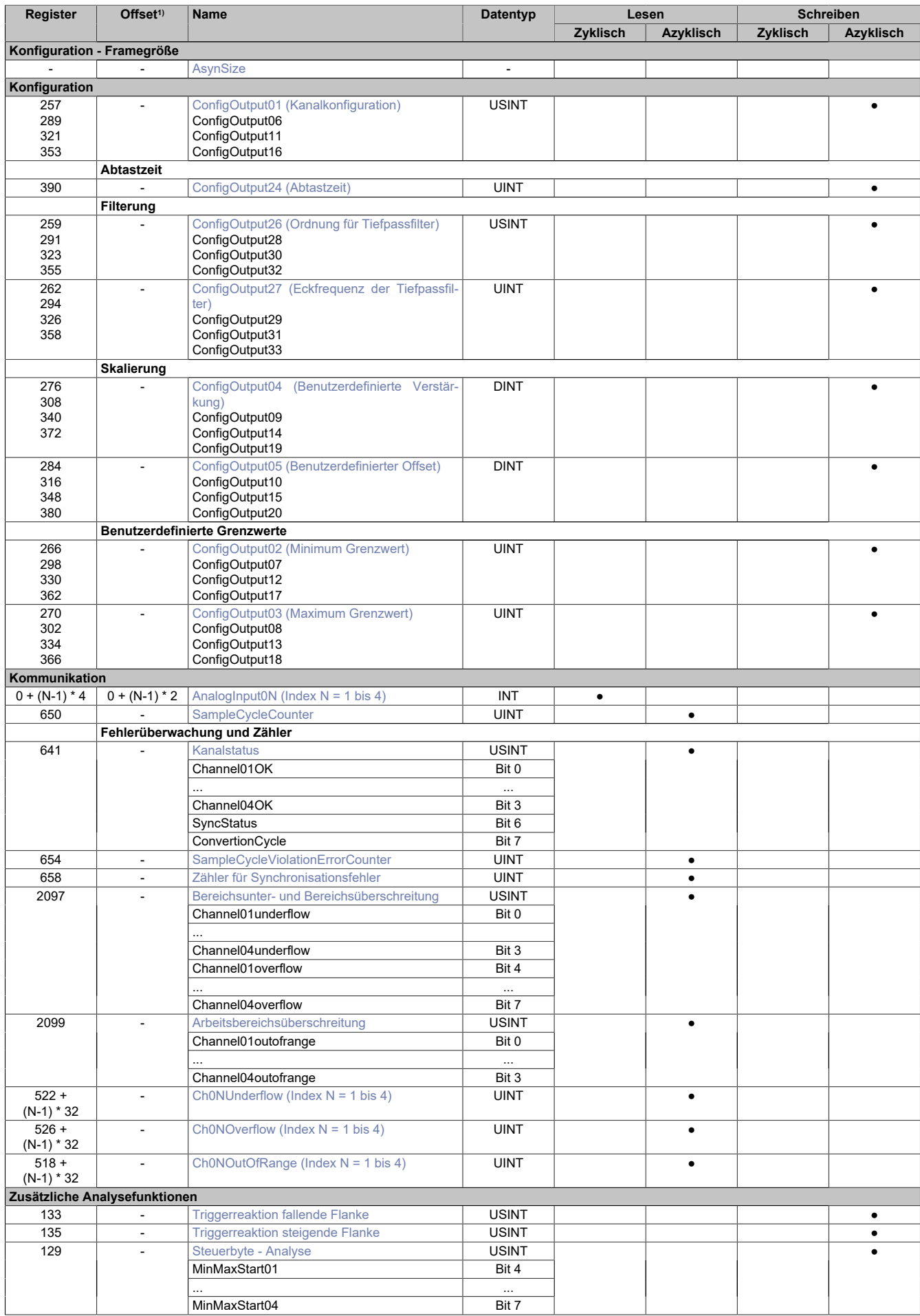

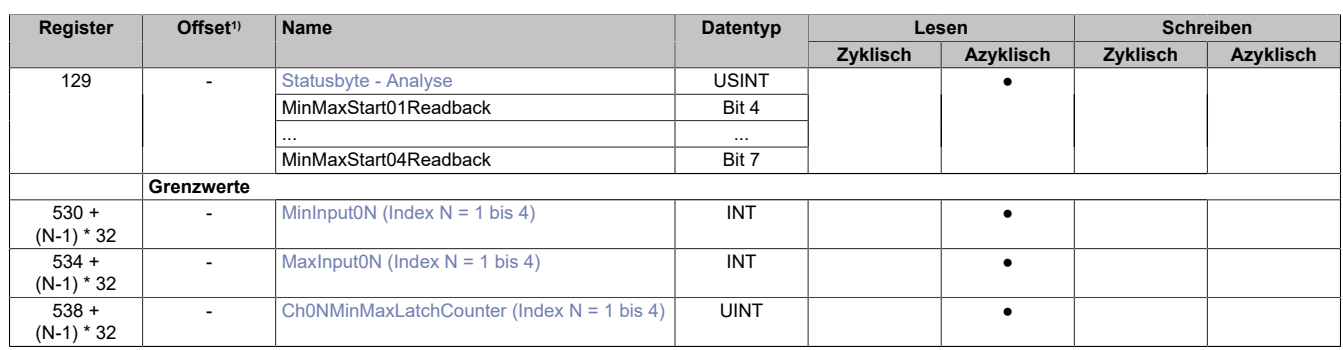

1) Der Offset gibt an, wo das Register im CAN-Objekt angeordnet ist.

# **5.4 Konfiguration**

### <span id="page-15-0"></span>**5.4.1 Kanalkonfiguration**

Name: ConfigOutput01 für Kanal 1 ConfigOutput06 für Kanal 2 ConfigOutput11 für Kanal 3 ConfigOutput16 für Kanal 4

In diesen Registern können die einzelnen Eingänge für die Verarbeitung des Strom- bzw. Spannungssignal konfiguriert werden. Diese Konfiguration muss zusätzlich zur Verwendung der passenden Klemmstellen erfolgen.

Filterung, Analyse und Fehlerüberwachung (Bit 4 bis 6) können nur bei aktiviertem Kanal (Bit 7 = 0) verwendet werden.

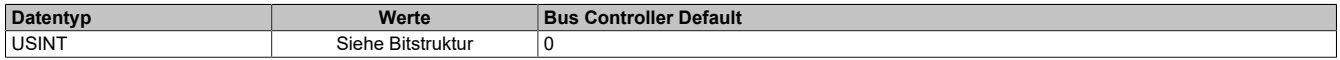

Bitstruktur:

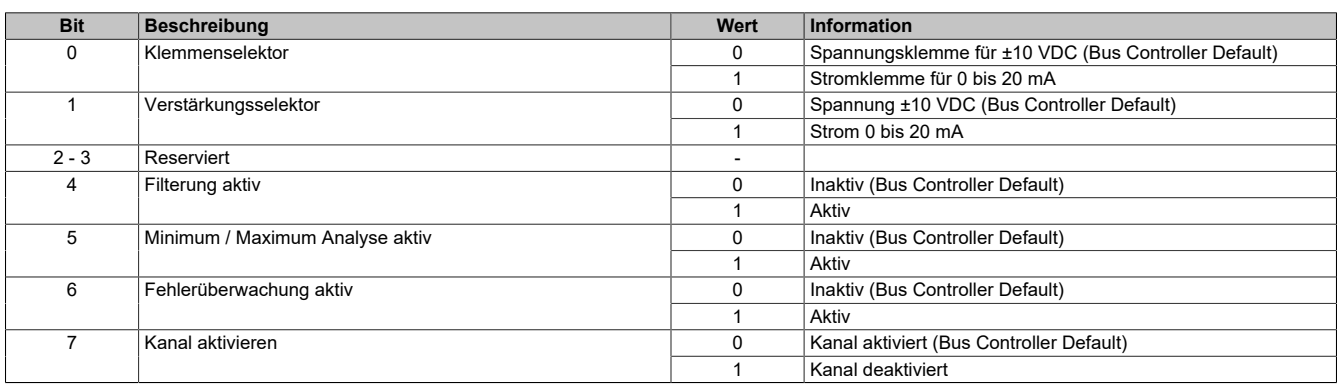

### <span id="page-15-1"></span>**5.4.2 Abtastzeit**

Name:

ConfigOutput24

In diesem Register wird die Abtastzeit in µs eingestellt. Damit ist es möglich den Abtastzyklus zu verbessern (Auflösung = 1 μs). Die geringste einstellbare Zykluszeit beträgt 50 μs.

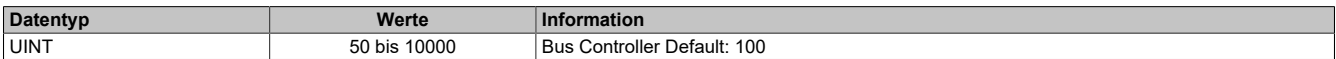

# **Information:**

**Zu kleine Werte für die Zykluszeit führen zu Zykluszeitverletzungen.**

#### <span id="page-16-1"></span>**5.4.3 Filterung**

#### <span id="page-16-2"></span>**5.4.3.1 Filterordnung**

Name: ConfigOutput26 für Kanal 1 ConfigOutput28 für Kanal 2 ConfigOutput30 für Kanal 3 ConfigOutput32 für Kanal 4

In diesem Register wird die Filterordnung festgelegt. Für die Konfiguration der jeweiligen Eckfrequenz des Filters wird Register ["Filter-Eckfrequenz" auf Seite 17](#page-16-3) verwendet.

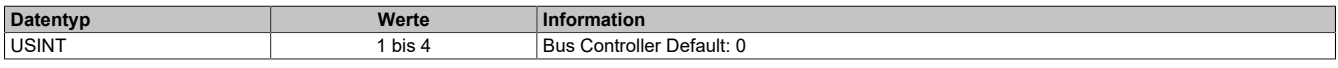

#### <span id="page-16-3"></span>**5.4.3.2 Filter-Eckfrequenz**

Name: ConfigOutput27 für Kanal 1 ConfigOutput29 für Kanal 2 ConfigOutput31 für Kanal 3 ConfigOutput33 für Kanal 4

In diesen Registern wird die Eckfrequenz des jeweiligen Filters konfiguriert.

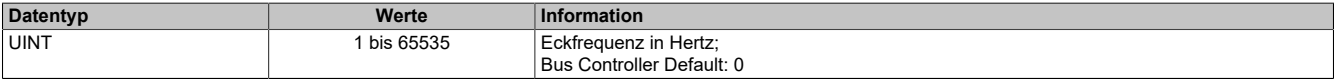

# **Information:**

**Die größtmögliche Eckfrequenz ist durch das Nyquist Shannon Abtasttheorem (basierend auf der Abtastzykluszeit) begrenzt. Das System überprüft nicht auf Abtasttheorem-Verletzungen.**

#### <span id="page-16-0"></span>**5.4.4 Benutzerdefinierte Skalierung**

#### <span id="page-16-4"></span>**5.4.4.1 Benutzerdefinierte Verstärkung**

Name: ConfigOutput04 für Kanal 1 ConfigOutput09 für Kanal 2 ConfigOutput14 für Kanal 3 ConfigOutput19 für Kanal 4

In diesen Registern kann die benutzerdefinierte Verstärkung der A/D-Wandlerdaten des jeweiligen physikalischen Kanals angegeben werden.

Der Wert 65536 (0x10000) entspricht dabei einer Verstärkung von 1.

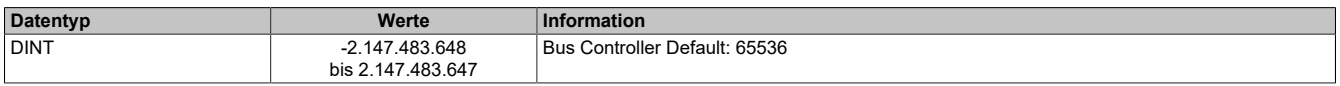

#### <span id="page-16-5"></span>**5.4.4.2 Benutzerdefinierter Offset**

Name: ConfigOutput05 für Kanal 1 ConfigOutput10 für Kanal 2 ConfigOutput15 für Kanal 3 ConfigOutput20 für Kanal 4

In diesem Register kann der benutzerdefinierte Offset für die A/D-Wandlerdaten des jeweiligen physikalischen Kanals angegeben werden.

Der Wert 65536 (0x10000) entspricht dabei einem Offset von 1.

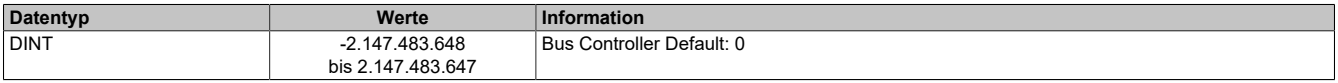

#### **5.4.5 Benutzerdefinierte Grenzwerte**

#### <span id="page-17-0"></span>**5.4.5.1 Minimum Grenzwert**

Name: ConfigOutput02 für Kanal 1 ConfigOutput07 für Kanal 2 ConfigOutput12 für Kanal 3 ConfigOutput17 für Kanal 4

In diesem Register wird der Minimumgrenzwert konfiguriert. Dieser Grenzwert wird ebenfalls für die Unterschreitungs-Fehlerstatistik verwendet (siehe Register ["Ch0xUnderflow" auf Seite 21\)](#page-20-0).

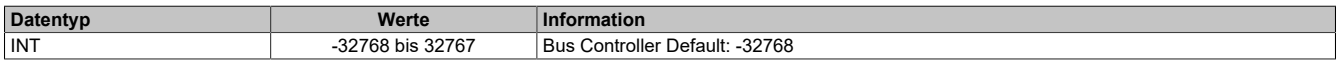

#### <span id="page-17-1"></span>**5.4.5.2 Maximum Grenzwert**

Name: ConfigOutput03 für Kanal 1 ConfigOutput08 für Kanal 2 ConfigOutput13 für Kanal 3 ConfigOutput18 für Kanal 4

In diesem Register wird der Maximumgrenzwert konfiguriert. Dieser Grenzwert wird ebenfalls für die Überschreitungs-Fehlerstatistik verwendet (siehe Register ["Ch0xOverflow" auf Seite 21](#page-20-1)).

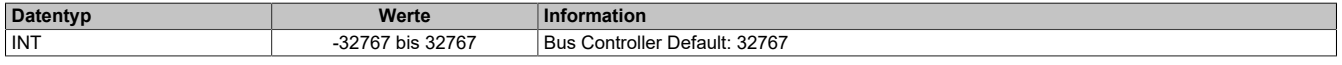

#### **5.5 Kommunikation - allgemein**

Die analogen Eingänge des Moduls wandeln die Strom- bzw. Spannungswerte mit einer Auflösung von 16-Bit. Die Informationen können durch die Applikation mit Hilfe der hier beschriebenen Register verwendet werden.

#### <span id="page-17-2"></span>**5.5.1 Analoge Eingänge**

Name:

AnalogInput01 bis AnalogInput04

In diesem Register wird der analoge Eingangswert je nach eingestellter Betriebsart abgebildet.

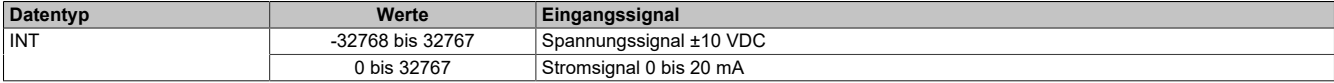

#### <span id="page-17-3"></span>**5.5.2 Abtastzykluszähler**

Name:

SampleCycleCounter

In diesem Register wird die Anzahl der bisher erfolgten Abtastungen des Eingangssignals bereitgestellt.

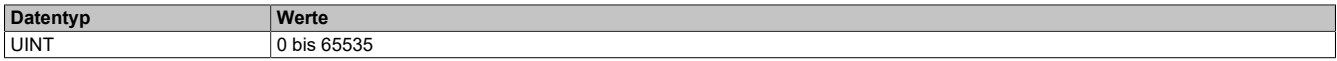

## <span id="page-18-0"></span>**5.6 Fehlerüberwachung und Zähler**

### <span id="page-18-1"></span>**5.6.1 Kanalstatus**

Name: Channel01OK bis Channel04OK **SyncStatus ConvertionCycle** 

Dieses Register sammelt synchronisiert zum Netzwerkzyklus Fehlermeldungen. Zeitlich begrenzte Fehlerzustände, welche in einem Wandlungszyklus registriert wurden, bleiben für mindestens 2 Netzwerkzyklen aktiv. Um detaillierte Fehlerinformationen zu erhalten, sind zusätzlich die entsprechenden Fehlerzähler sowie die X2X Netzwerkereignisse zu beachten.

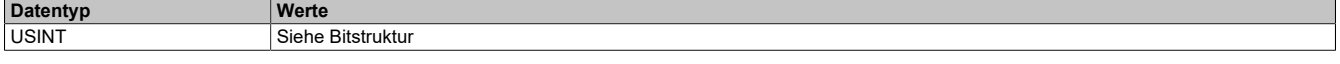

Bitstruktur:

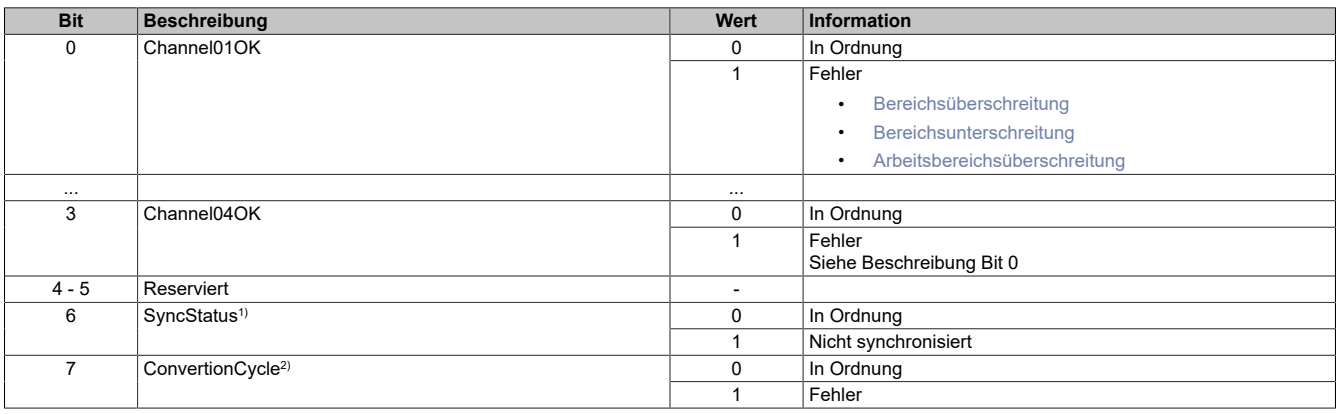

1) Ist Identisch mit Bit 0 des Registers ["SynchronizationViolationErrorCounter" auf Seite 20](#page-19-1).

2) Ist Identisch mit Bit 0 des Registers ["SampleCycleViolationErrorCounter" auf Seite 20.](#page-19-0)

#### <span id="page-18-2"></span>**5.6.2 Arbeitsbereichsüberschreitung**

Name:

#### Channel01outofrange bis Channel04outofrange

In diesem Register wird angezeigt, ob der Eingangswert den maximalen Messbereich des Moduls überschreitet. Die einzelnen Bits in diesem Register sind dabei identisch mit dem Wert des untersten Bits der Register ["Ch0xOu](#page-19-3)[tOfRange" auf Seite 20.](#page-19-3)

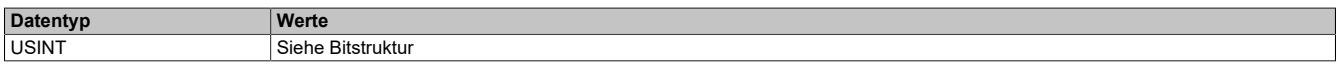

#### Bitstruktur:

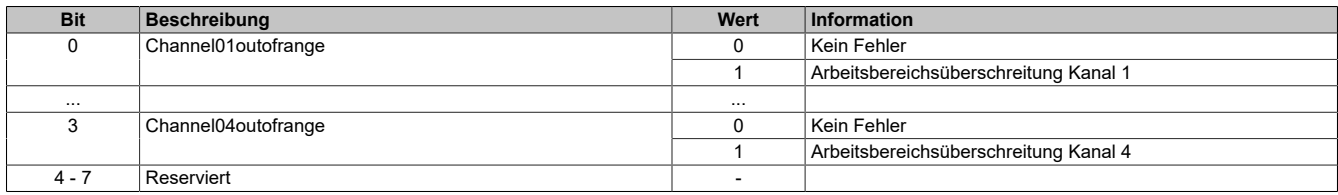

### <span id="page-19-2"></span>**5.6.3 Bereichsunter- und Bereichsüberschreitung**

Name: Channel01underflow bis Channel04underflow Channel01overflow bis Channel04overflow

In diesem Register wird angezeigt, ob eine Bereichsüber- und/oder Bereichsunterschreitung der durch die Register ["Minimum Grenzwert" auf Seite 18](#page-17-0) und ["Maximum Grenzwert" auf Seite 18](#page-17-1) festgelegten Grenzwerte ansteht. Die einzelnen Bits in diesem Register sind dabei identisch mit dem Wert des untersten Bits der Register ["Ch0xUnderflow" auf Seite 21](#page-20-0) und ["Ch0xOverflow" auf Seite 21.](#page-20-1)

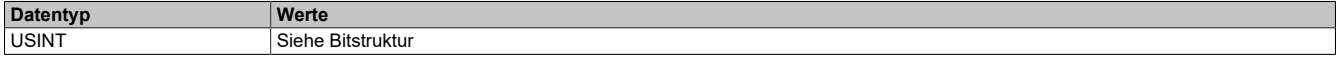

#### Bitstruktur:

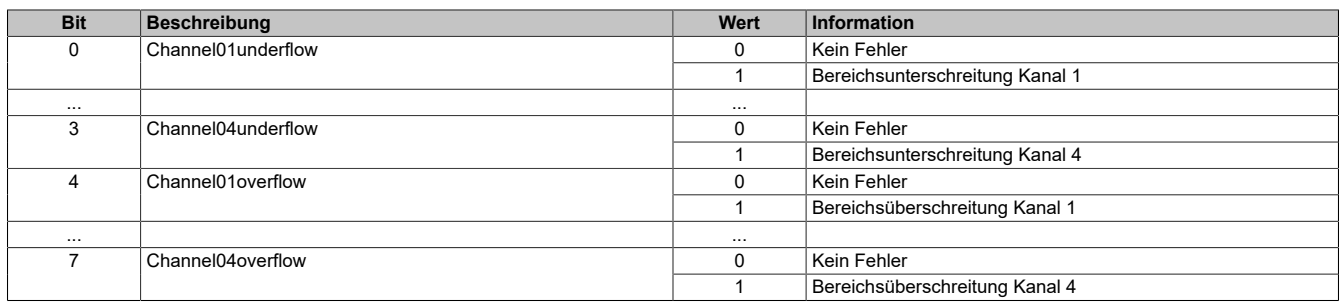

#### <span id="page-19-1"></span>**5.6.4 Zähler für Synchronisationsfehler**

Name:

#### SynchronizationViolationErrorCounter

Dieses Register zählt, wie oft der Wandlungstask mehr als 5 µs nach dem davorliegenden X2X-Zyklus angestoßen wurde. In diesem Fall gilt das Modul als nicht mehr synchron zum X2X Link.

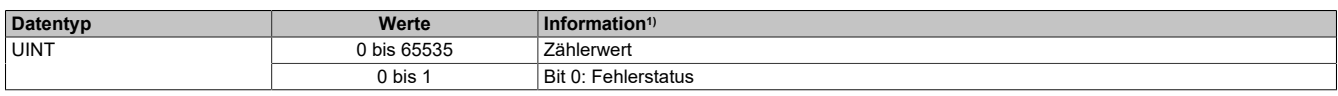

<span id="page-19-0"></span>1) Für Details siehe ["Fehlerüberwachung" auf Seite 8.](#page-7-1)

#### **5.6.5 Zähler der fehlerhaften Abtastzyklen**

Name:

SampleCycleViolationErrorCounter

In diesem Register wird die Anzahl der bisher erfolgten Zykluszeitverletzungen angegeben. Eine Zykluszeitverletzung tritt auf, wenn der Wandlungstask einen Abtasttask anstößt, bevor der letzte Abtastzyklus beendet wurde. Siehe ["Aufzeichnung der Abtastwerte" auf Seite 9](#page-8-1).

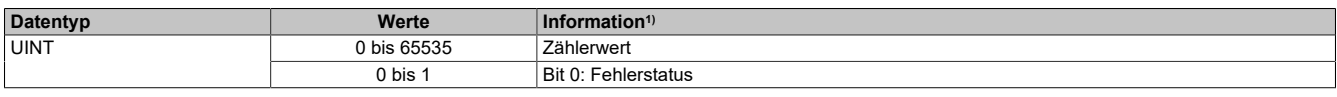

<span id="page-19-3"></span>1) Für Details siehe ["Fehlerüberwachung" auf Seite 8.](#page-7-1)

#### **5.6.6 Zähler für Arbeitsbereichsüberschreitungen**

Name: Ch01OutOfRange bis Ch04OutOfRange

In diesem Register werden Fehler außerhalb des maximal möglichen Messbereichs des Moduls angezeigt. Diese Fehler führen zu einem Endausschlag des A/D-Wandlers.

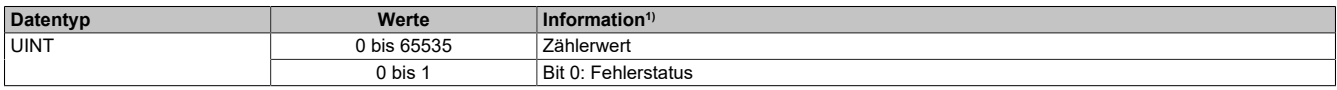

1) Für Details siehe ["Fehlerüberwachung" auf Seite 8.](#page-7-1)

### <span id="page-20-0"></span>**5.6.7 Zähler für Bereichsunterschreitungen**

Name:

Ch01Underflow bis Ch04Underflow

In diesem Register werden Bereichsunterschreitungen unterhalb des im Register ["Minimum Grenzwert" auf Seite](#page-17-0) [18](#page-17-0) eingestellten Werts angezeigt.

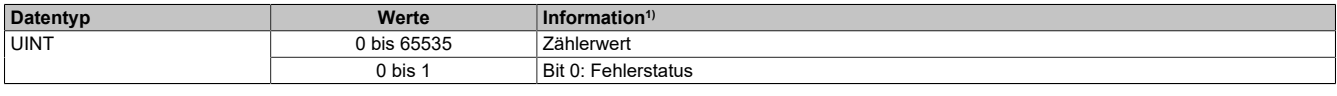

<span id="page-20-1"></span>1) Für Details siehe ["Fehlerüberwachung" auf Seite 8.](#page-7-1)

#### **5.6.8 Zähler für Bereichsüberschreitungen**

Name:

Ch01Overflow bis Ch04Overflow

In diesem Register werden Bereichsüberschreitungen oberhalb des im Register ["Maximum Grenzwert" auf Seite](#page-17-1) [18](#page-17-1) eingestellten Wertes angezeigt.

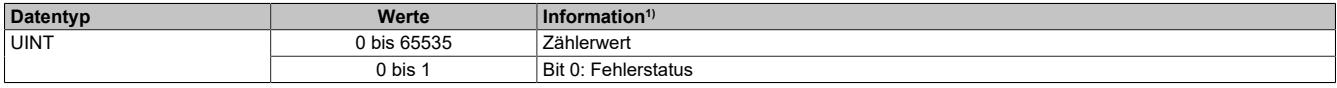

1) Für Details siehe ["Fehlerüberwachung" auf Seite 8.](#page-7-1)

### **5.7 Analysefunktionen**

Neben der Abtastung des analogen Eingangssignals kann das Modul genutzt werden, um die ermittelten Werte zusätzlich zu analysieren.

### <span id="page-20-2"></span>**5.7.1 Auslösebedingung fallende Flanke**

Name:

ConfigOutput21

In diesem Register kann konfiguriert werden, ob die fallende Flanke zur Auslösung des Trace und der Ermittlung des Eingangswerts in Register ["Steuerbyte der Analyse" auf Seite 22](#page-21-1) verwendet wird.

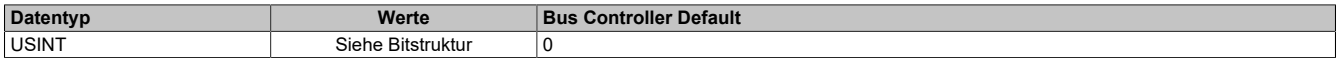

Bitstruktur:

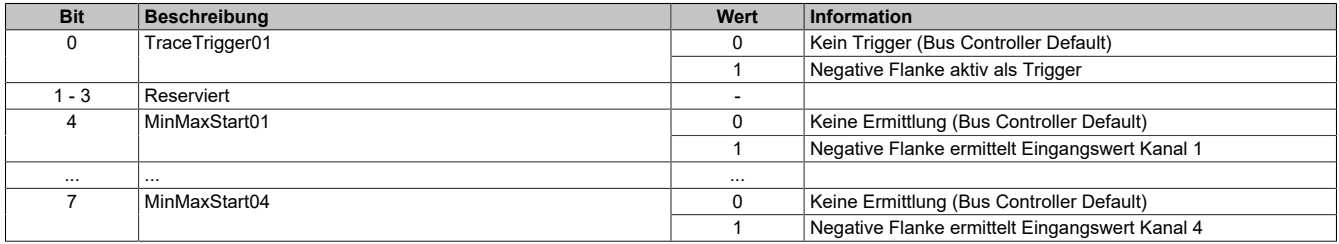

### <span id="page-21-0"></span>**5.7.2 Auslösebedingung steigende Flanke**

Name:

ConfigOutput22

In diesem Register kann konfiguriert werden, ob die steigende Flanke zur Auslösung des Trace und der Ermittlung des Eingangswerts in Register ["Steuerbyte der Analyse" auf Seite 22](#page-21-1) verwendet wird.

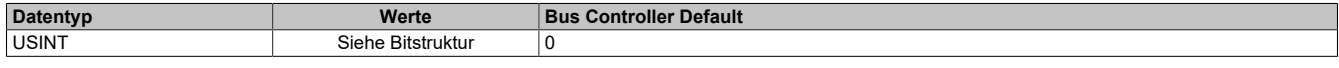

#### Bitstruktur:

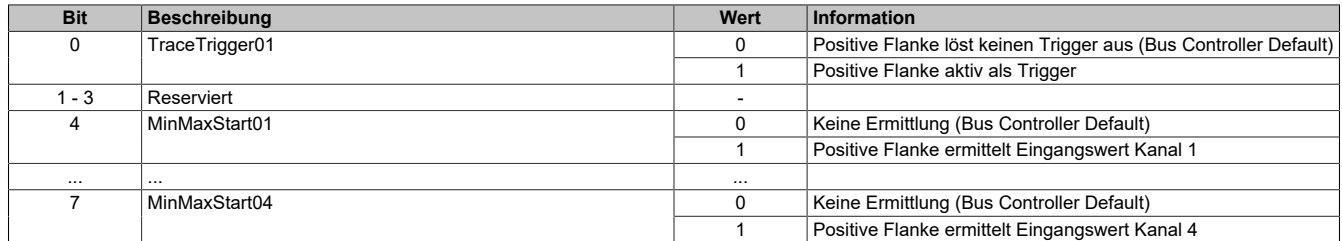

#### <span id="page-21-1"></span>**5.7.3 Steuerbyte der Analyse**

Name:

TraceTrigger01 MinMaxStart01 bis MinMaxStart04

In diesem Register kann die Tracefunktion und die Ermittlung der minimalen/maximalen Eingangswerte gestartet werden.

Ob die steigende und/oder fallende Flanke zur Auslösung der Funktionen benutzt werden, kann durch die Register ["Auslösebedingung fallende Flanke" auf Seite 21](#page-20-2) und ["Auslösebedingung steigende Flanke" auf Seite 22](#page-21-0) konfiguriert werden.

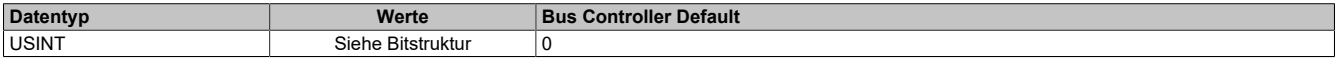

#### Bitstruktur:

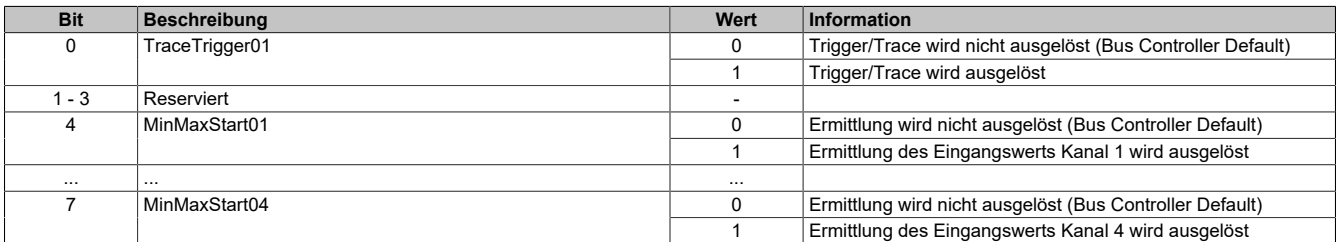

# **Information:**

**Um den zyklischen Datentransfer zu reduzieren, kombiniert dieses Register die Systemfunktionalitäten Trace und Grenzwertermittlung.**

### <span id="page-21-2"></span>**5.7.4 Statusbyte der Analyse**

Name:

MinMaxStart01Readback bis MinMaxStart04Readback

In diesem Register können die zurzeit angeforderten modulinternen Analysen überprüft werden.

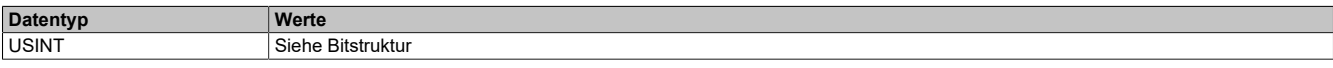

#### Bitstruktur:

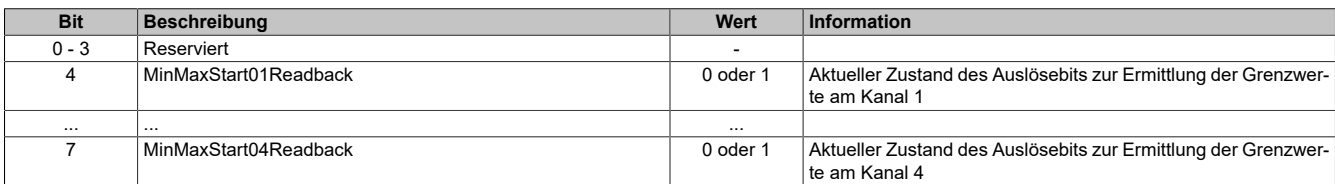

# <span id="page-22-0"></span>**5.8 Grenzwerte**

## <span id="page-22-3"></span>**5.8.1 Minimale Eingangswerte**

Name:

MinInput01 bis MinInput04

In diesem Register wird der minimale Wert der vorhergehenden Triggerperiode gespeichert, basierend auf den gefilterten, skalierten und benutzerdefinierten eingestellten Grenzwerten. Bei inaktivem Kanal ist der Registerwert 0.

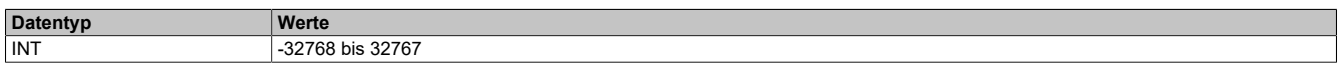

### <span id="page-22-4"></span>**5.8.2 Maximale Eingangswerte**

Name:

MaxInput01 bis MaxInput04

In diesem Register wird der maximale Wert der vorhergehenden Triggerperiode gespeichert, basierend auf den gefilterten, skalierten und benutzerdefinierten eingestellten Grenzwerten. Bei inaktivem Kanal ist der Registerwert 0.

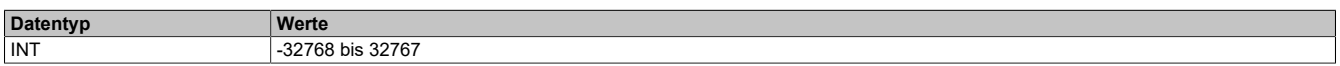

#### <span id="page-22-5"></span>**5.8.3 Zähler der Grenzwertauslöser**

Name:

Ch01MinMaxLatchCounter bis Ch04MinMaxLatchCounter

In diesem Register wird die Anzahl der gültigen Ereignisse gezählt, die eine neue Messperiode für die Grenzwertanalyse auslösen.

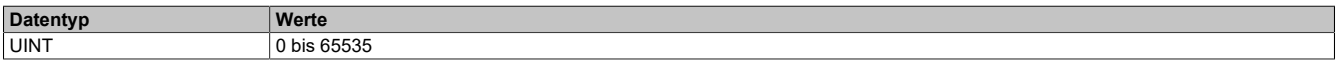

### <span id="page-22-1"></span>**5.9 Messwertaufzeichnung (Trace)**

#### <span id="page-22-2"></span>**5.9.1 Kanäle aktivieren**

Name:

TraceChannelEnable

Mit diesem Register wird der jeweilige Kanal für die Messwertaufzeichnung angemeldet.

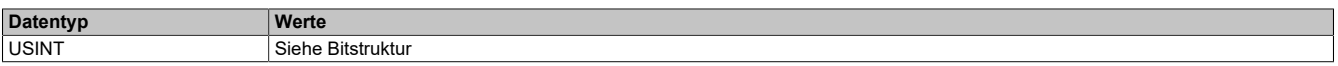

#### Bitstruktur:

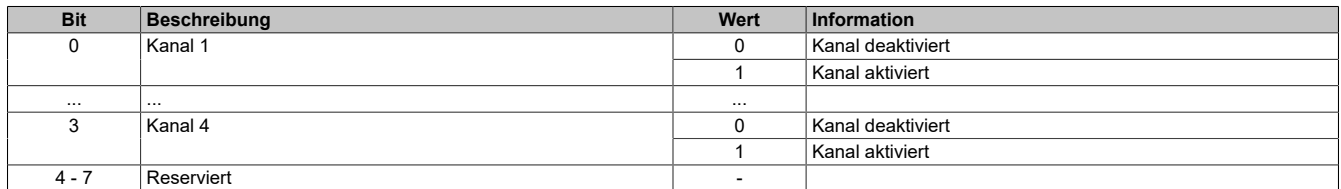

#### <span id="page-22-6"></span>**5.9.2 Trace FIFO-Konfiguration**

Name:

**TraceSampleDepth** 

Am Modul stehen 16 kByte für die Messwertaufzeichnung (Trace) zur Verfügung. Die Beschränkung des FI-FO-Speichers bedeutet, dass maximal 8192 Analogwerte aufgezeichnet werden können. Der Speicher wird gleichmäßig auf die aktivierten Kanäle aufgeteilt. Somit ist die tatsächliche Anzahl der maximal möglichen Aufzeichnungen von der Anzahl der für den Trace angemeldeten Kanäle abhängig.

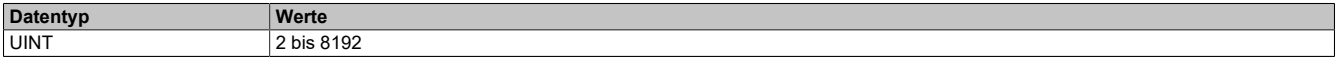

### <span id="page-23-0"></span>**5.9.3 Tracepriorität**

Name: ConfigOutput25

Mit diesem Register kann die Priorität der Messwertaufzeichnung (Trace) erhöht werden.

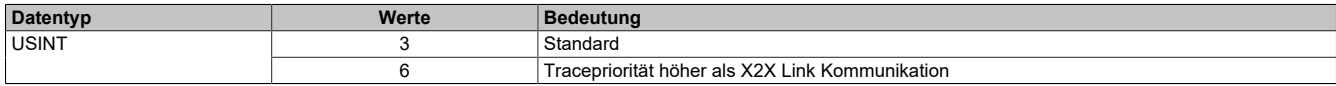

## <span id="page-23-1"></span>**5.9.4 Tracefunktion aktivieren**

Name:

#### TraceEnable01

Mit Hilfe dieses Registers kann die Aufzeichnung entsprechend den Vorgaben zur Flankensteuerung bzw. des Komparators aktiviert werden.

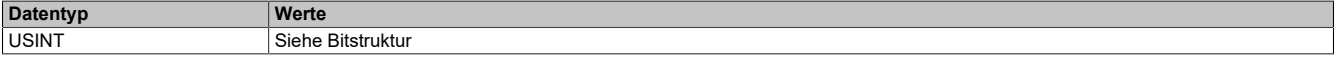

### Bitstruktur:

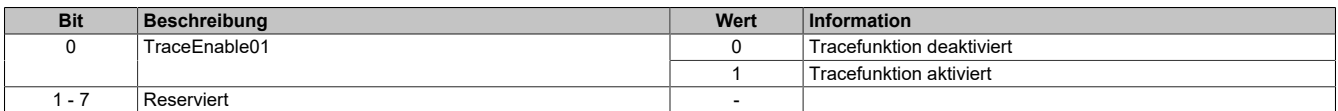

#### <span id="page-23-2"></span>**5.9.5 Tracestatus**

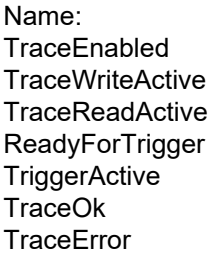

In diesem Register wird der Status der Messwertaufzeichnung abgebildet.

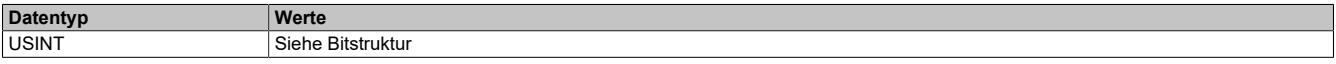

## Bitstruktur:

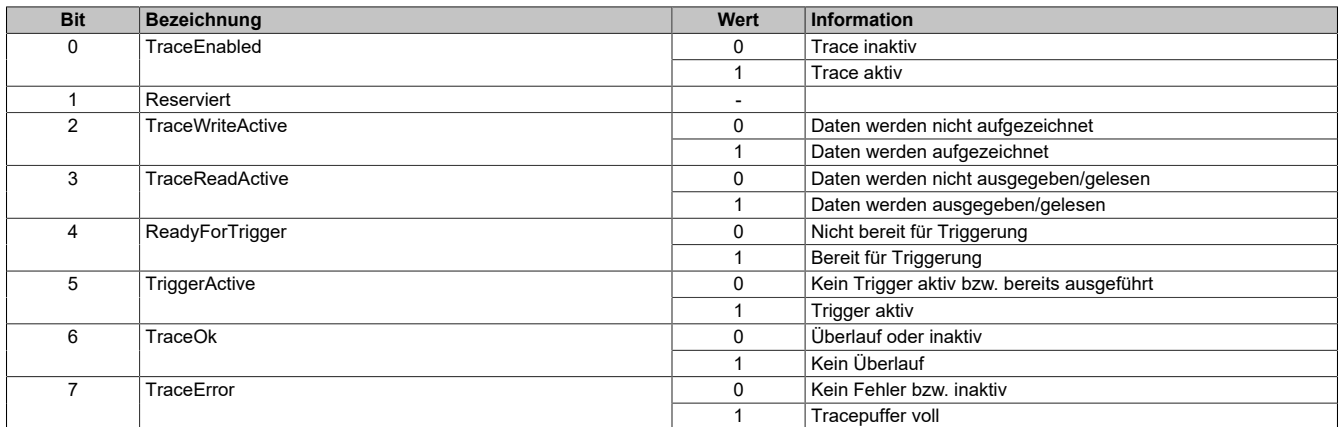

#### <span id="page-23-3"></span>**5.9.6 Freier Trace Puffer**

#### Name:

### **FreeBufferSize**

Gibt den freien FIFO-Speicherbereich für die Messwertaufzeichnung in Byte an.

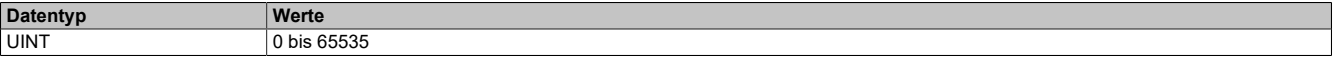

#### <span id="page-24-1"></span>**5.9.7 Zähler der Triggerereignisse**

Name:

**TriggerCount** 

In diesem Register wird die Anzahl der seit dem [Starten des Traces](#page-21-1) aufgetretenen Triggerereignisse angezeigt.

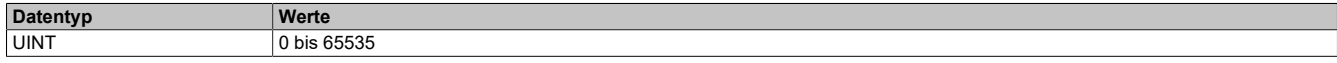

#### <span id="page-24-2"></span>**5.9.8 Zähler der fehlerhaften Triggerereignisse**

Name:

**TriggerFailCount** 

Zählen der Triggerereignisse, bei denen die Messwertaufzeichnung nicht durchgeführt werden konnte.

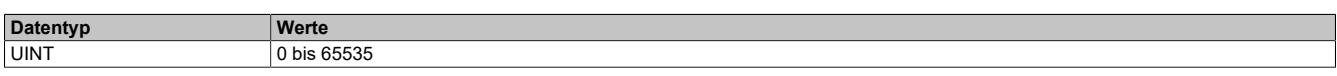

#### <span id="page-24-0"></span>**5.9.9 Komparator für Triggerbedingungen**

#### <span id="page-24-3"></span>**5.9.9.1 Unterer Grenzwert für Hysterese**

Name:

cfgComp\_LowLimitCh01 bis cfgComp\_LowLimitCh04

In diesem Register wird der untere Grenzwert der Hysterese konfiguriert.

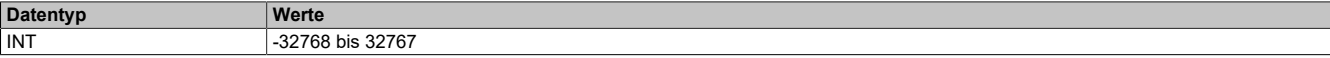

#### <span id="page-24-4"></span>**5.9.9.2 Oberer Grenzwert für Hysterese**

Name:

cfgComp\_HighLimitCh01 bis cfgComp\_HighLimitCh04

In diesem Register wird der obere Grenzwert der Hysterese konfiguriert.

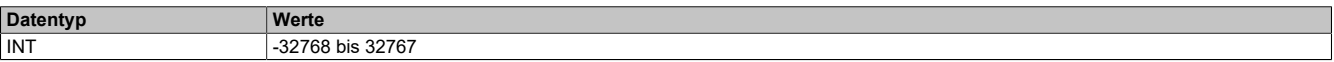

#### <span id="page-24-5"></span>**5.9.9.3 Hysteresestatus der Kanäle**

Name:

**CompStateCollection** 

In diesem Register wird der Hysteresestatus der Eingangskanäle für den aktuellen und letzten Zyklus dargestellt.

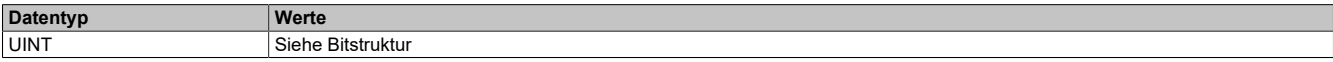

#### Bitstruktur:

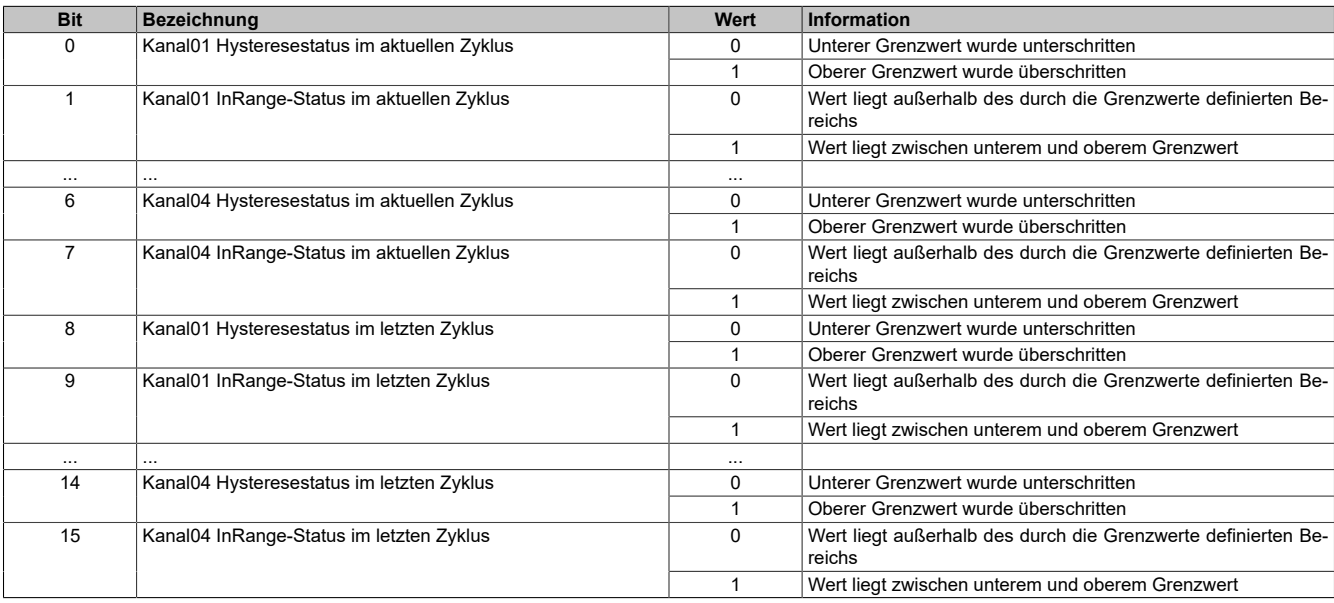

### <span id="page-25-0"></span>**5.9.9.4 Vergleichszustand der Kanäle**

Name:

cfgComp\_NominalState

In diesem Register wird der gewünschte Vergleichszustand für den Hysteresestatus abgebildet.

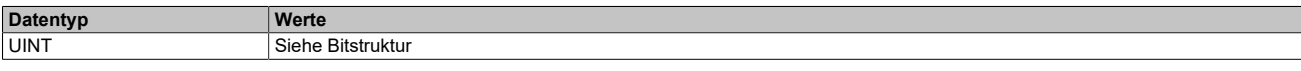

#### Bitstruktur:

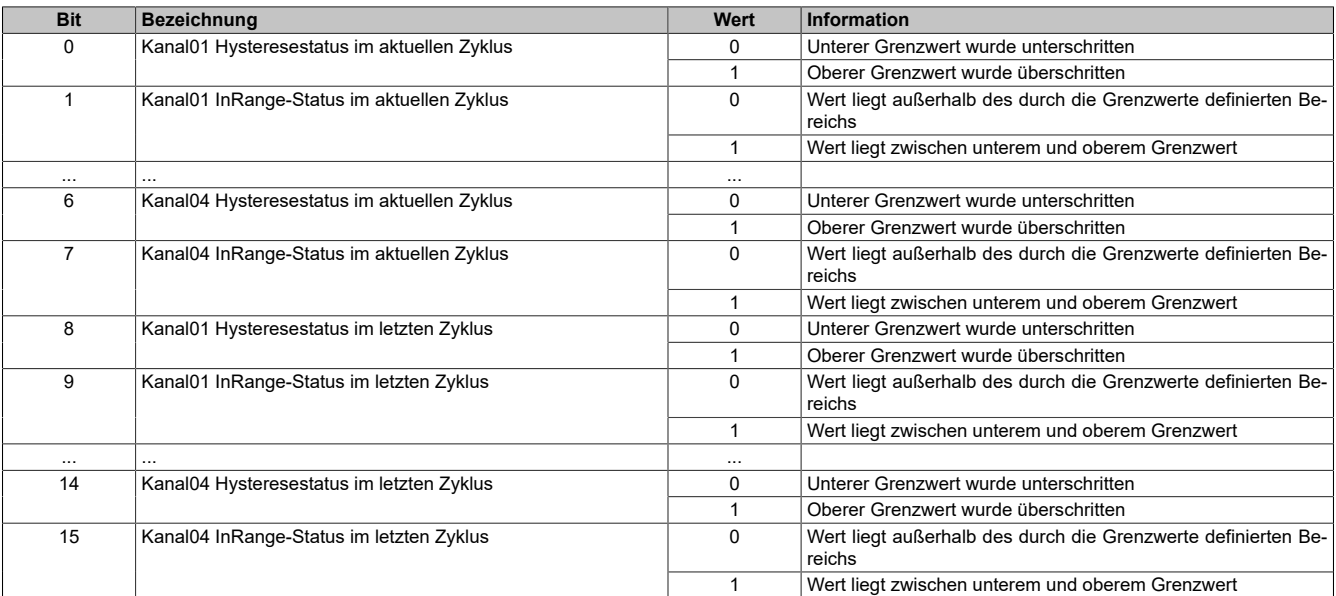

# **Information:**

**Es handelt sich um eine Positivliste. Das heißt, die Aufzeichnung startet, sobald die aktuelle Statusmeldung den hier vorgegebenen Zustand annimmt.**

**Ob bereits eine Übereinstimmung ausreicht oder ob mehrere Übereinstimmungen erforderlich sind, ist von der Auswahl der relevanten Hysteresestatusbits und Verknüpfungsoperatoren abhängig.**

#### <span id="page-26-0"></span>**5.9.9.5 Auswahl der relevanten Hysteresestatusbits**

Name:

cfgComp\_EnableMask

In diesem Register kann ausgewählt werden, welche Statusbits des Hysteresevergleichs zum Generieren des Triggers verwendet werden sollen.

Für die Verwendung dieses Registers siehe ["Komparator für Triggerbedingungen" auf Seite 11](#page-10-0).

![](_page_26_Picture_367.jpeg)

#### Bitstruktur:

![](_page_26_Picture_368.jpeg)

#### <span id="page-26-1"></span>**5.9.9.6 Verknüpfungsoperatoren für Hysteresestatusbits**

Name:

#### cfgComp\_ConditionTypeMask

In diesem Register werden die gewünschten Operatoren der Zustände angewählt, mit denen die Statusbits miteinander verknüpft werden, um einen Trigger zu generieren.

Es muss mindestens eine ODER-Verknüpfung konfiguriert werden, welche sich jedoch nicht zwingend auf einen mittels im Register ["cfgComp\\_EnableMask" auf Seite 27](#page-26-0) auf "1" konfigurierten Kanal befinden muss.

![](_page_26_Picture_369.jpeg)

## Bitstruktur:

![](_page_26_Picture_370.jpeg)

### <span id="page-27-2"></span>**5.9.10 Zeitlich versetzte Aufzeichnung**

### <span id="page-27-0"></span>**5.9.10.1 Starten der Aufzeichnung**

Name:

**TraceTriggerStart** 

In diesem Register wird die relative Startposition bezogen auf die konfigurierte Triggerbedingung (pos./neg. Flanke) festgelegt. Positive Werte bedeuten, dass die Aufzeichnung x Abtastungen nach der Triggerbedingung beginnt. Negative Werte bedeuten, dass die Aufzeichnung x Abtastungen vor der Triggerbedingung beginnt.

Mit dem Wert -32768 wird die Aufzeichnung unmittelbar beim Aktivieren des Trace gestartet.

![](_page_27_Picture_281.jpeg)

#### <span id="page-27-1"></span>**5.9.10.2 Stoppen der Aufzeichnung**

Name:

**TraceTriggerStop** 

In diesem Register wird die relative vorzeichenlose Stoppposition, bezogen auf die konfigurierte Triggerbedingung, festgelegt.

- Bei Konfigurationeines vorzeitigen Aufzeichnungsbeginnsbezieht sichdieser Wertaufdas Triggerereignis.
- Bei Konfiguration eines verzögerten Aufzeichnungsbeginns bezieht sich der Wert auf den Aufzeichnungsbeginn.

![](_page_27_Picture_282.jpeg)

## <span id="page-27-3"></span>**5.10 Azyklische Framegröße**

Name:

AsynSize

Bei Verwendung des Streams werden die Daten intern zwischen Modul und Steuerung ausgetauscht. Zu diesem Zweck wird eine definierte Anzahl an azyklischen Bytes für diesen Steckplatz reserviert.

Die Erhöhung der azyklischen Framegröße führt zu einem gesteigerten Datendurchsatz auf diesem Steckplatz.

# **Information:**

**Es handelt sich bei dieser Konfiguration um eine Treibereinstellung, welche während der Laufzeit nicht verändert werden kann!**

![](_page_27_Picture_283.jpeg)

#### **5.11 Minimale Zykluszeit**

Die minimale Zykluszeit gibt an, bis zu welcher Zeit der Buszyklus heruntergefahren werden kann, ohne dass Kommunikationsfehler auftreten. Es ist zu beachten, dass durch sehr schnelle Zyklen die Restzeit zur Behandlung der Überwachungen, Diagnosen und azyklischen Befehle verringert wird.

![](_page_27_Picture_284.jpeg)

## **5.12 Minimale I/O-Updatezeit**

Es gibt hier keine Einschränkung bzw. keine Abhängigkeit zur Buszykluszeit.

Die I/O-Updatezeit wird über das Register "Abtastzeit" eingestellt. Die schnellst mögliche Abtastzeit ist abhängig von der Anzahl der zu wandelnden Kanäle und der Konfiguration.